# **iPad, iLearn, iTeach**

**Professional Development**

**Featuring**

**"Google Earth in the iLab"**

**(Guest Speaker)**

**Brought to You by**

**Salmon River Technology Committee**

**Jim Doramus, Superintendent**

**Stefanie Brimacomb, Instructional Technology Coordinator**

**P.O. Box 50**

**Riggins, ID 83549**

**(208)628-3143**

**[http://www.jsd243.org](http://www.jsd243.org/)**

**[brimacombs@jsd243.org](mailto:brimacombs@jsd243.org)**

## **iPad, iLearn, iTeach**

**(Dates)**

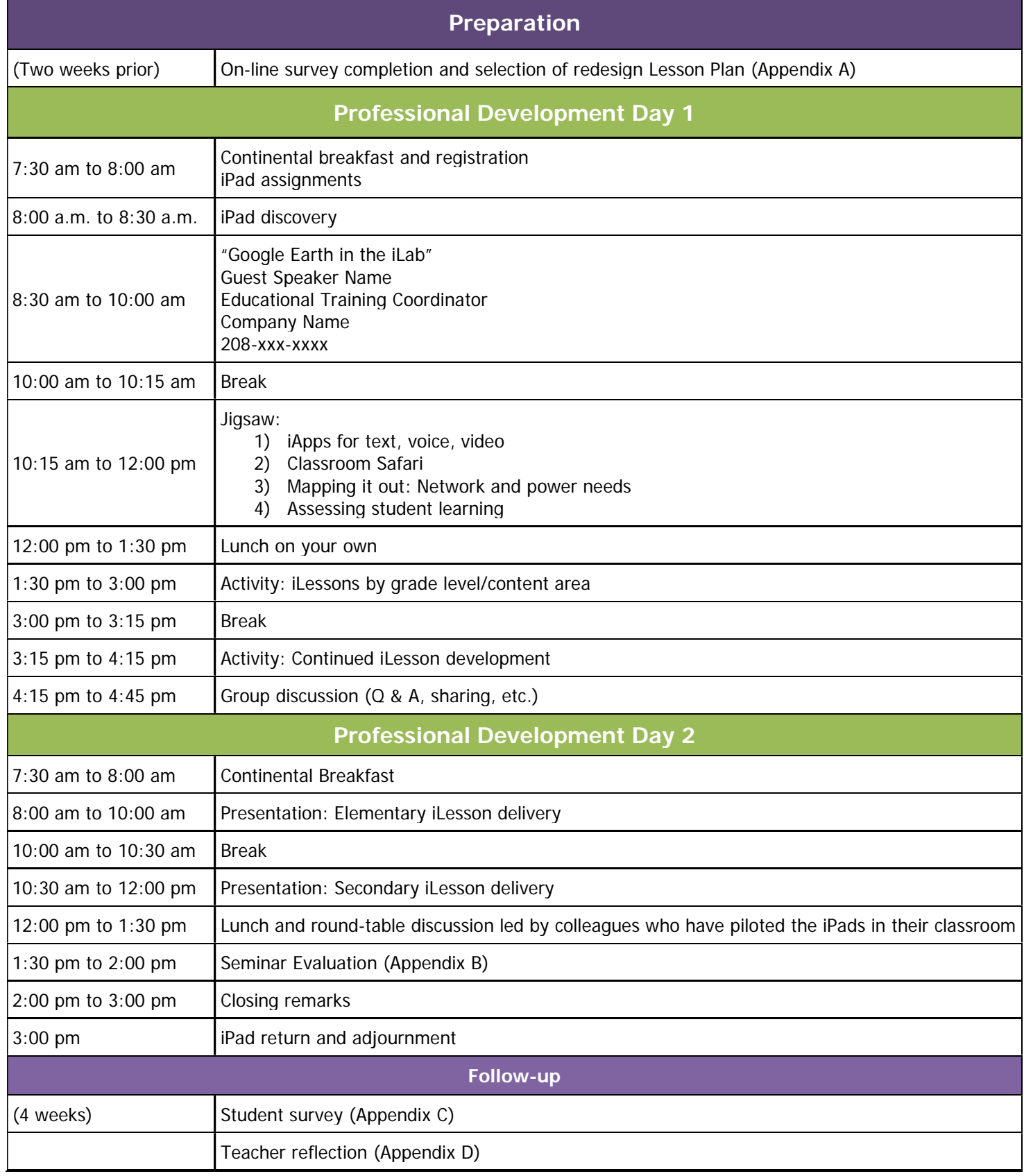

## **iPad, iLearn, iTeach**

#### **Course Goals**

This course has been designed with teaching and learning in mind. Using iPads and grade level or content area appropriate apps, participants will explore, discover, and create independently and in groups.

#### **Description of Activities**

**Preassessment** (one week prior) – course participants will be asked to complete an online summary of their current classroom practice. The survey is being used to determine at what level they use electronic technology during instruction.

**iPad discovery** – Explore. Discover. Learn. Teachers will be issued iPads with k-2, 3-5, 6-8, and 9-12 content apps, as well as Facetime, Garage band, Google Earth and other standard apps preloaded. Participants will have 30 minutes to experiment and explore the devices.

**Motivational speaker** –(Motivational speaker name) is with us from Boise State MET program. Classroom teacher with expertise in iPad and cloud apps.

**Jigsaw –** iPads have registration number labels. Participants will form groups of four based on the first digit of the registration (1-9). Jigsaw assignments will be designated by the last number on the label (1-4) as follows:

- 1) iApps for text, voice, video
- 2) Classroom Safari
- 3) Mapping it out: Network and power needs
- 4) Assessing student learning

For example, participant x has a registration number of 7354. The first digit indicates the participant is assigned to table 7. The next two numbers indicate grade range (3-5). When the jigsaw activity begins, the participant will join the research group 4 – assessing student learning.

After 30 minutes of research and discussion, the participant will rejoin his or her original group and provide a 15 minute report of the jigsaw group's findings on assessing student learning using the iPad.

**iLesson development** – When taking the preassessment, teachers were asked to bring a lesson plan to redesign. During this segment, participants will spend an afternoon with colleagues and iPads redesigning instructional content that they can share with others and take back to the classroom. Teacher volunteers will share their lessons using the iShare app.

**iLesson delivery** – three lessons (elementary, middle school, high school) will be delivered by randomly selected volunteers based on prior day's activity. These and other lesson plans will be available in iShare for all teachers to access.

**Round-table discussion –** building administrators will facilitate round tables with grade level teachers to discuss insights and strategies for new teaching strategies and expected learning outcomes. Groups will develop short term and long term implementation goals with benchmarks in place for administrative, self, and student evaluation.

**Reflection –** Teachers will compose a brief reflection in iShare regarding their learning experience. Reflections will include 1-3 iPad activities that they will incorporate into their current instructional practice over the next four weeks.

**Follow-up** – Students will complete surveys regarding the use of iPads within their classrooms. Teachers will assess the success of the activities identified in their reflection based on student engagement, student artifacts, and student survey results.

#### **The iPad Apps**

**iShare** allows users to browse and search all the shared documents from an iPad, iPod Touch, or iPhone. iShare connects to Microsoft's SharePoint Server 2007, giving secure access to business & team collaboration information including documents, lists, announcements, tasks & meetings.

**Garage Band -** GarageBand turns the iPad into a collection of musical instruments and a full-featured recording studio, making it fun and easy to create music. Users can play a collection of Touch Instruments and Smart Instruments using Multi-Touch gestures. Songs are created whenever the inspiration strikes using a powerful eight-track recording studio. All versions of GarageBand are built from the same technology developed for [Logic Pro](http://www.apple.com/logicstudio/) — the application used in professional recording studios around the world. So users can create great-sounding songs anywhere they are. Projects are easily moved and shared or opened in GarageBand for Mac to take them even further.

**Google Earth for iPad** - Google Earth for iPhone, iPad, and iPod touch takes users to local adventures or to far corners of the planet. Students and teachers can explore the same global satellite and aerial imagery available in the desktop version of Google Earth, including high-resolution imagery for over half of the world's population and a third of the world's land mass.

With Google Earth, you can:

- Navigate the world with a swipe of a finger
- Swipe with two fingers to adjust the view to see mountainous terrain
- Show the Panoramio layer and browse the millions of geo-located photos from around the world
- View geo-located Wikipedia articles
- Use the Location feature to fly to a current location
- Search for cities, places, and business around the globe with Google Local Search

#### **Educational apps**

- K-2 Alphabet, phonics, reading, writing
- 3-5 Reading, language arts, math, science, music, art
- 6-8 Reading, language arts, math (number concepts, order of operations, pre-algebra), science (physical science), world, music, art, video, photography
- 9-12 Reading, language arts, math (algebra, math, probability & statistics), science (life, chemistry, physics, anatomy), health sciences, music, art, video, photography
- All grade levels –

**EverNote** – Evernote lets users take notes, create to-do lists, search through images, and share ideas. Everything is seamlessly synchronized across all the devices and platforms you use,

**KeyNote** – Keynote enables users to create presentations with custom graphic styles, elegantly designed themes, stunning animations and effects, and powerful features designed for iPad.

**Pages** - Pages has everything needed to transform words into beautiful documents. Includes Appledesigned templates and easy-to-use formatting tools.

**Numbers** - Numbers includes over 250 easy-to-use functions, an intelligent keyboard, flexible tables, and eye-catching charts. So you can create compelling spreadsheets in just a few taps.

**World Heritage** - Explore world heritages by navigating myriad tags, students learn more about each location by reading descriptions from UNESCO and Wikipedia and browsing through stunning photographs and interactive maps.

#### **Built-in apps**

New York Times iTunes U iBooks

**Assistive Technology** - Apple includes assistive technology in its products as standard features — at no additional cost. For example, iPhone, iPad, iPod, and OS X include screen magnification and VoiceOver, a screen-access technology, for the blind and visually impaired. To assist those with cognitive and learning disabilities, every Mac includes an alternative, simplified user interface that rewards exploration and learning (Apple, 2011).

## **Appendix A: Teacher Technology Survey (PreAssessment)**

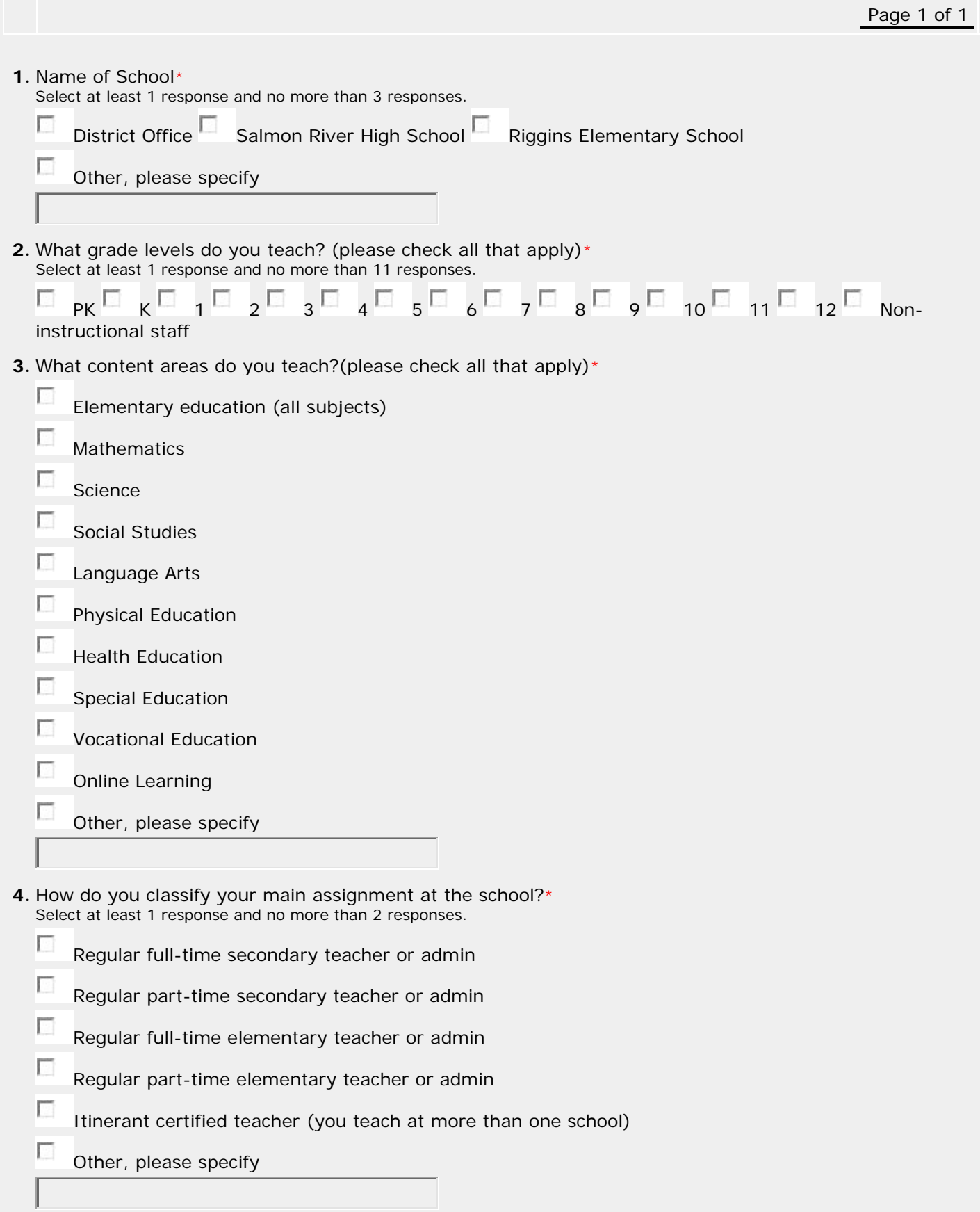

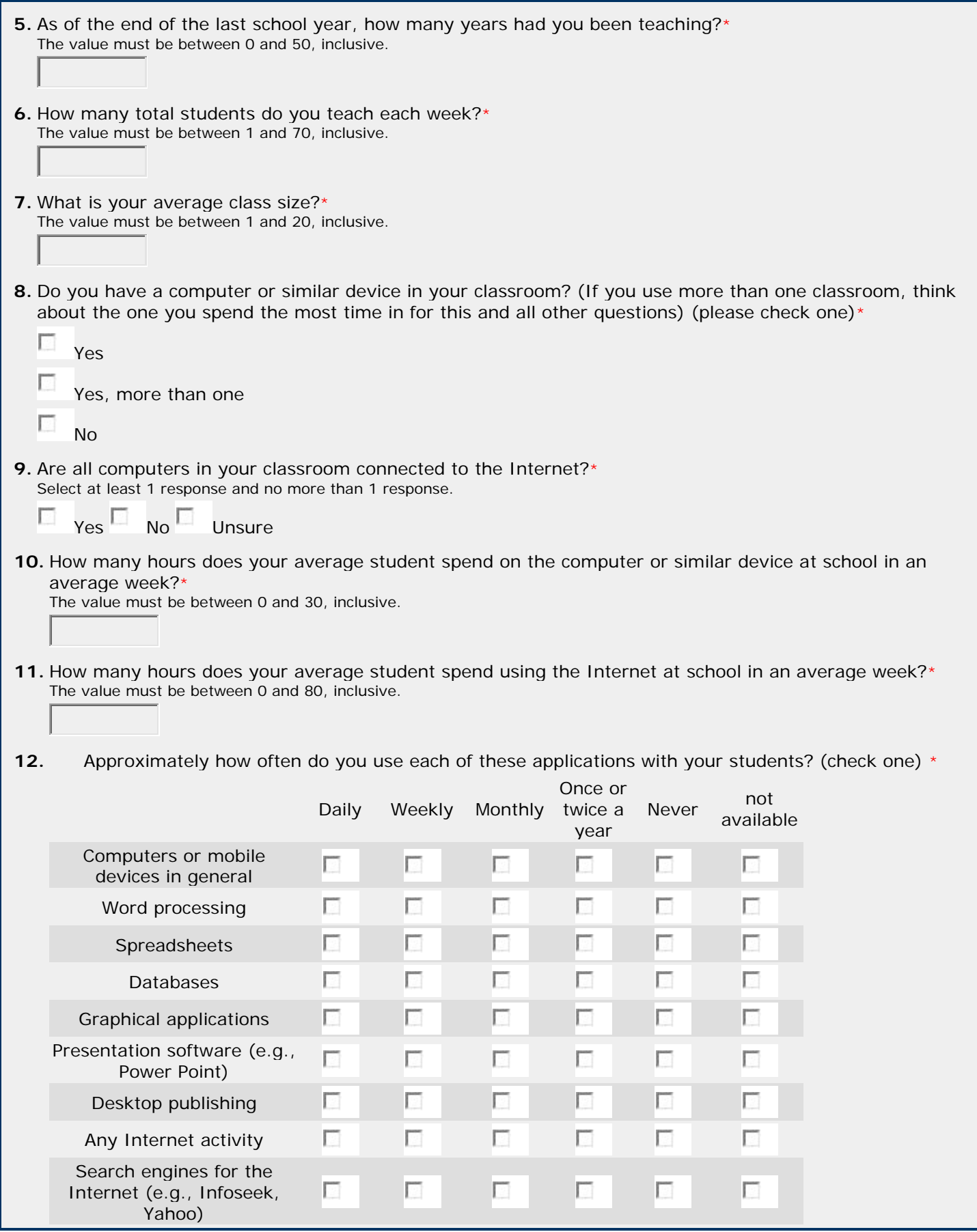

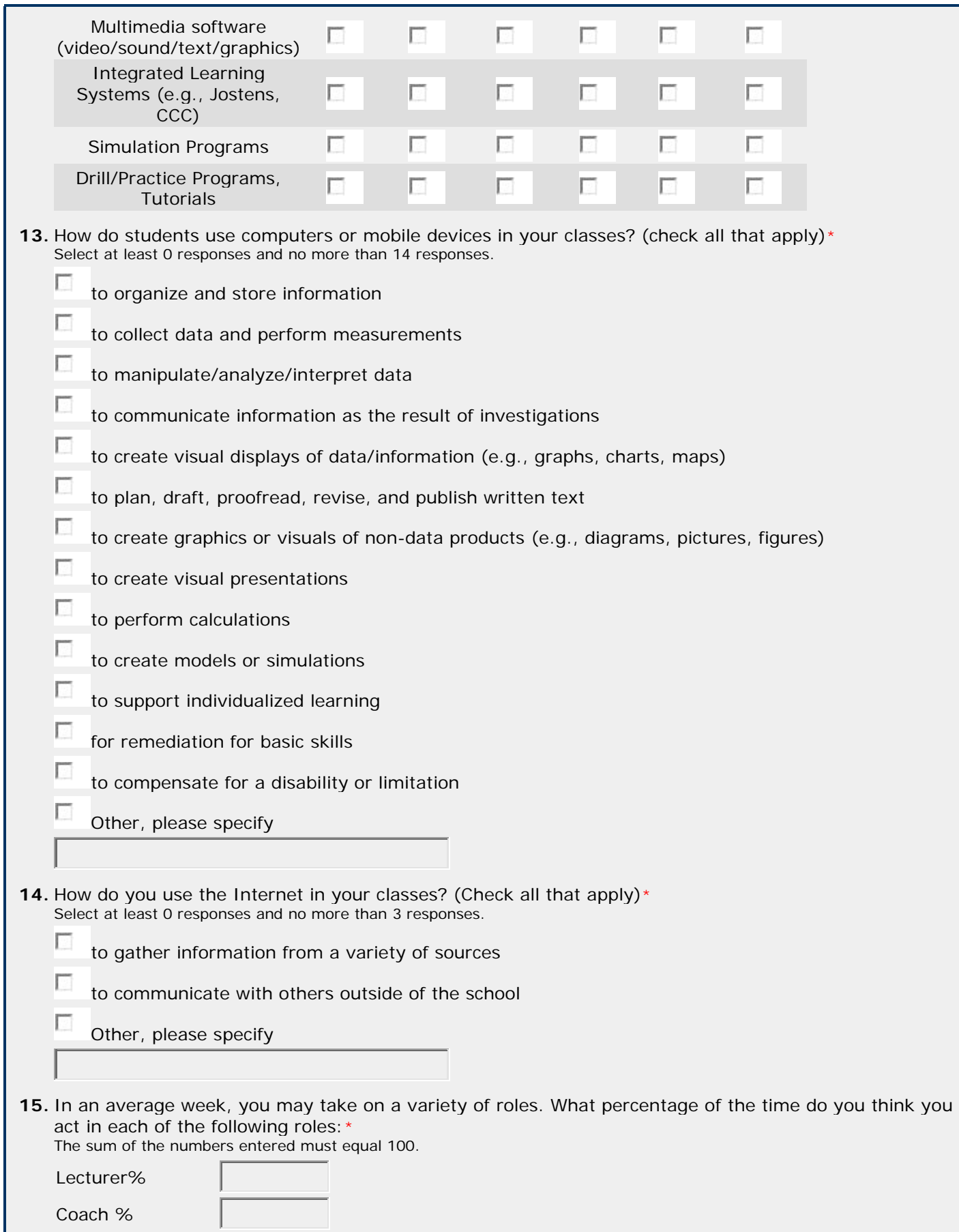

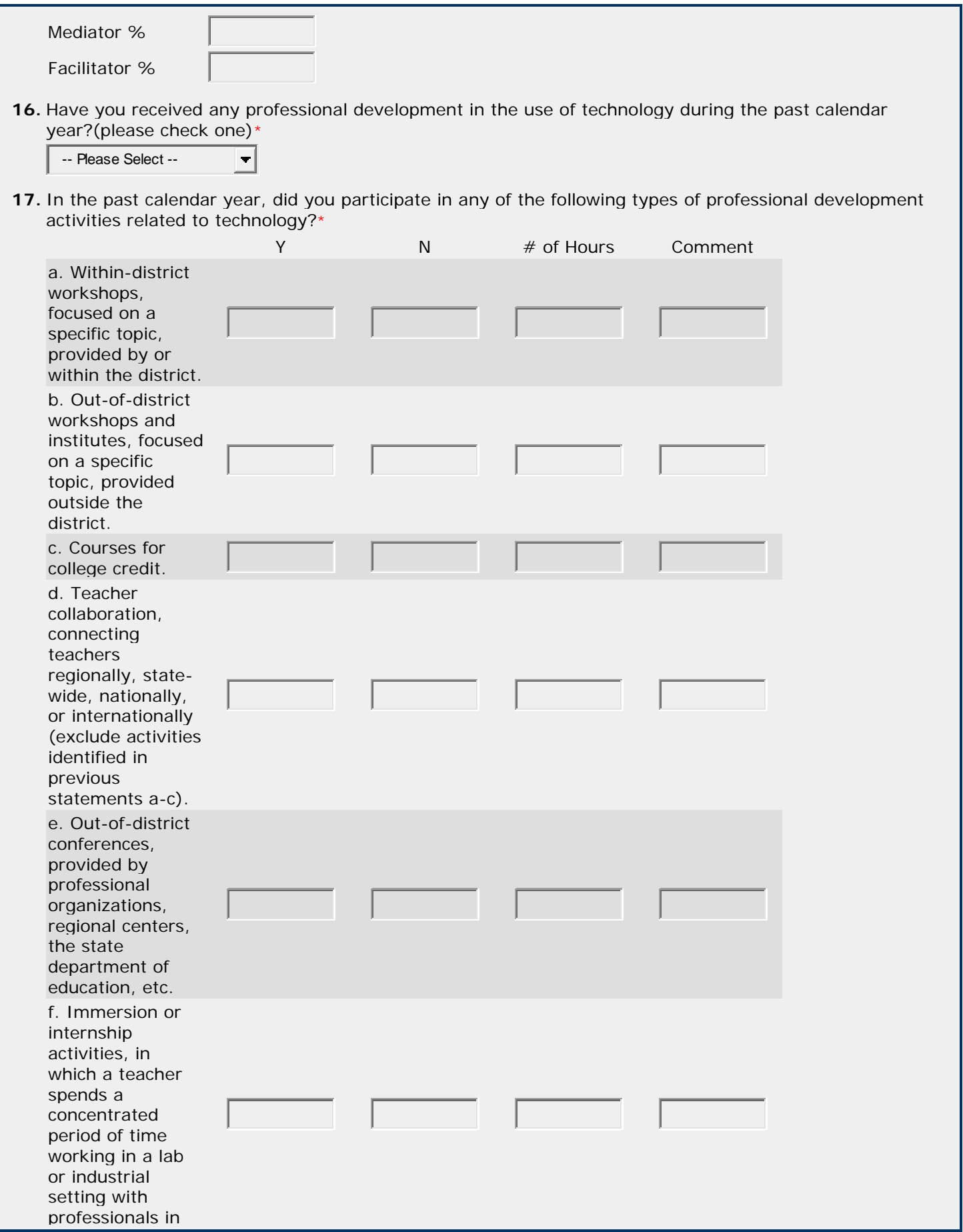

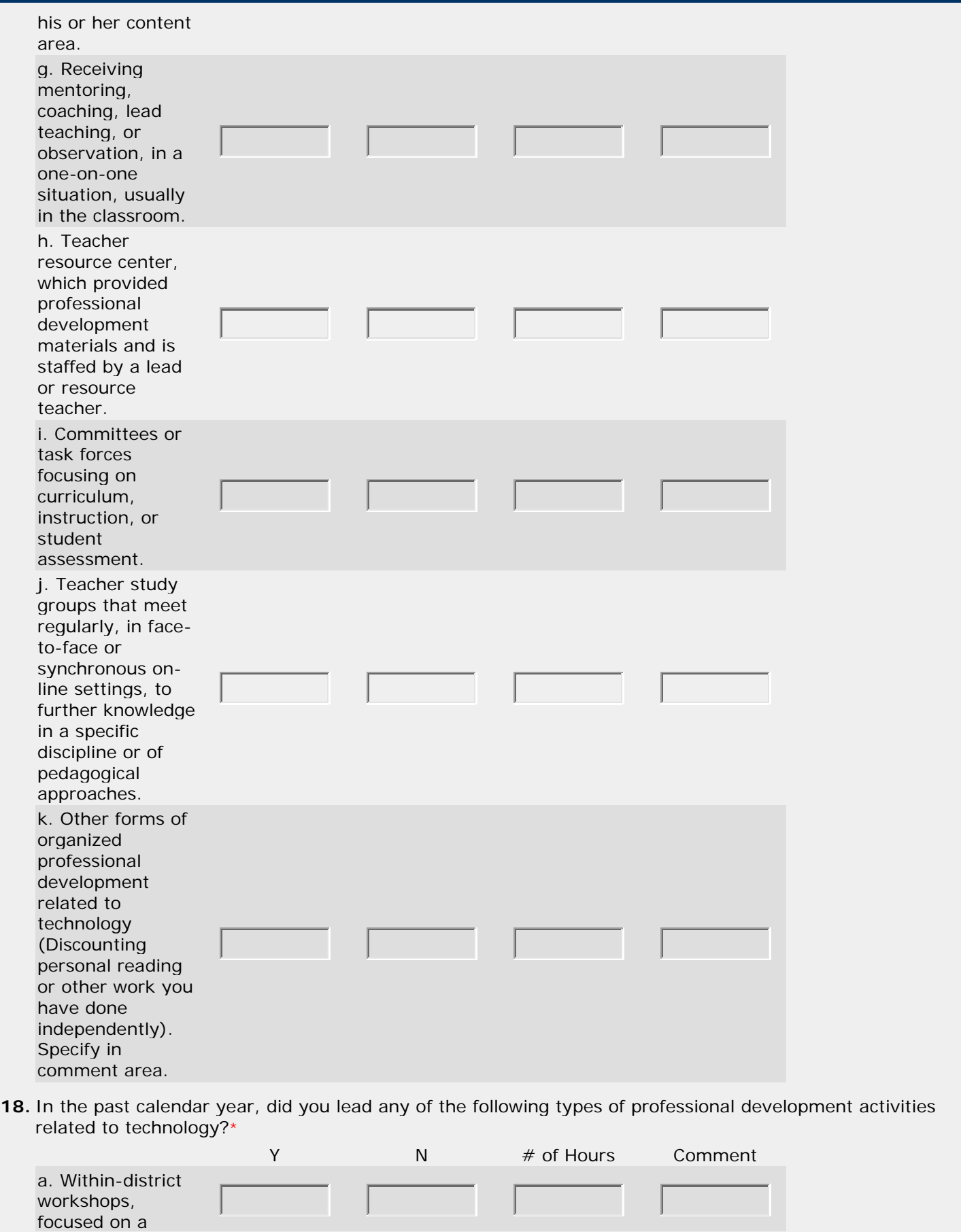

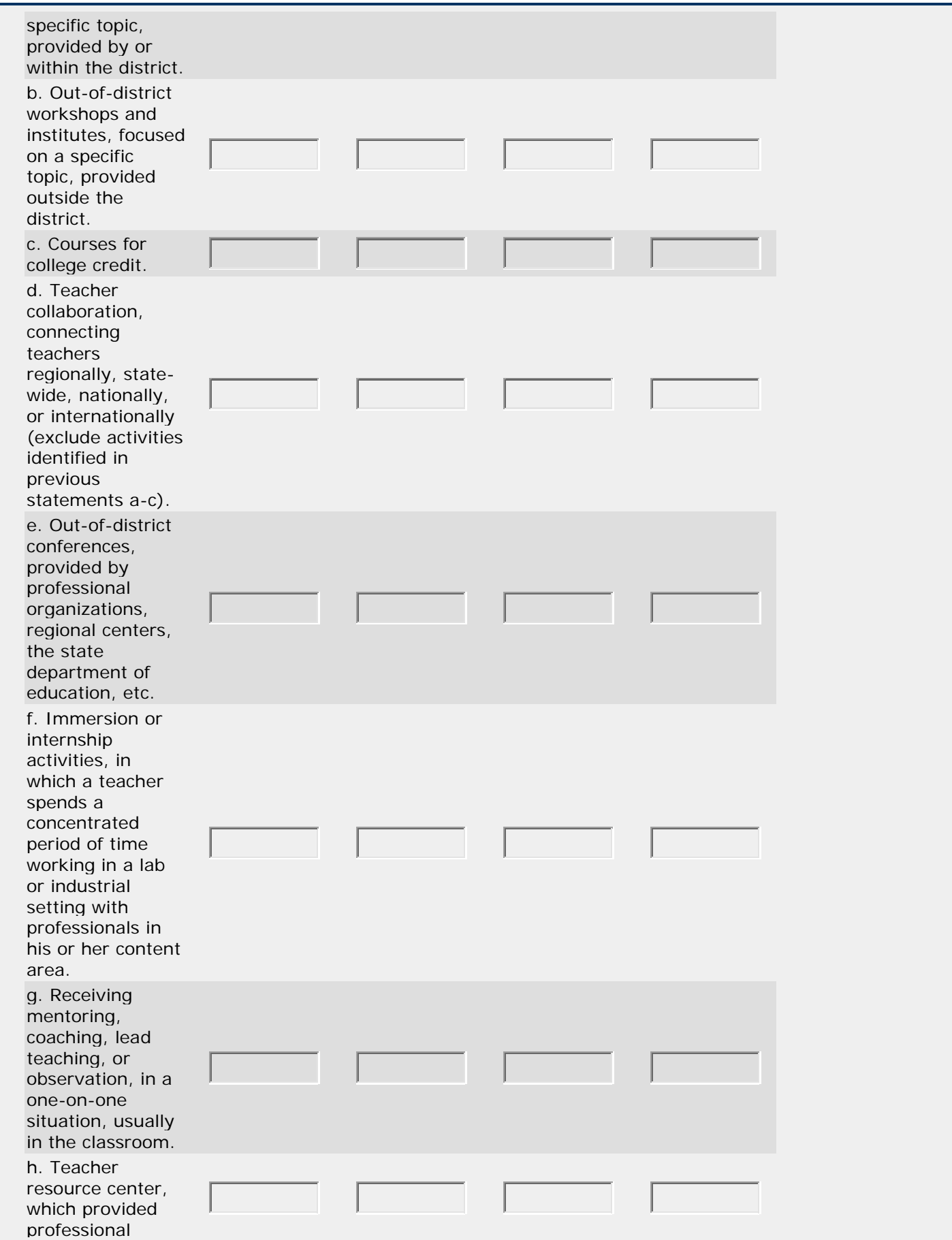

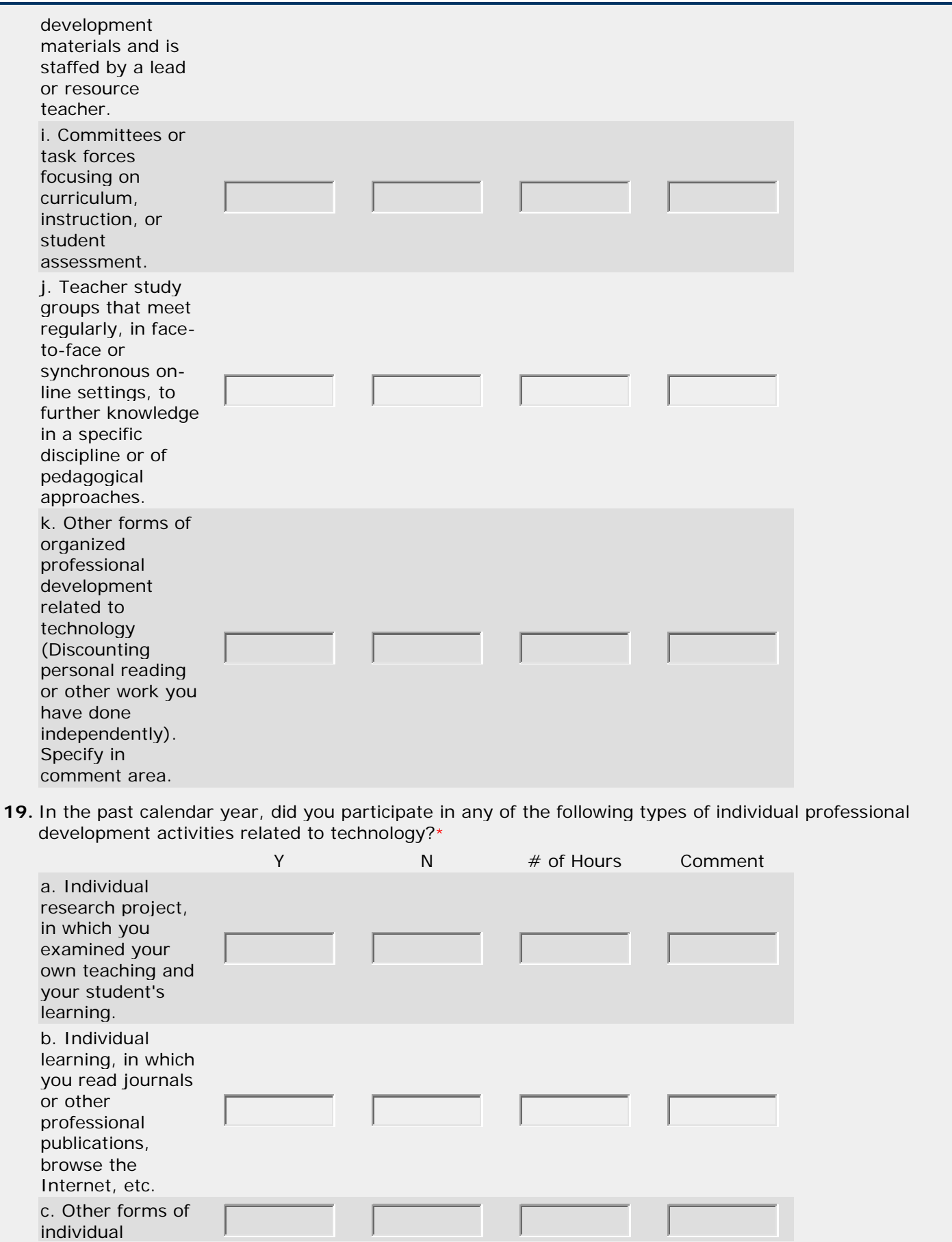

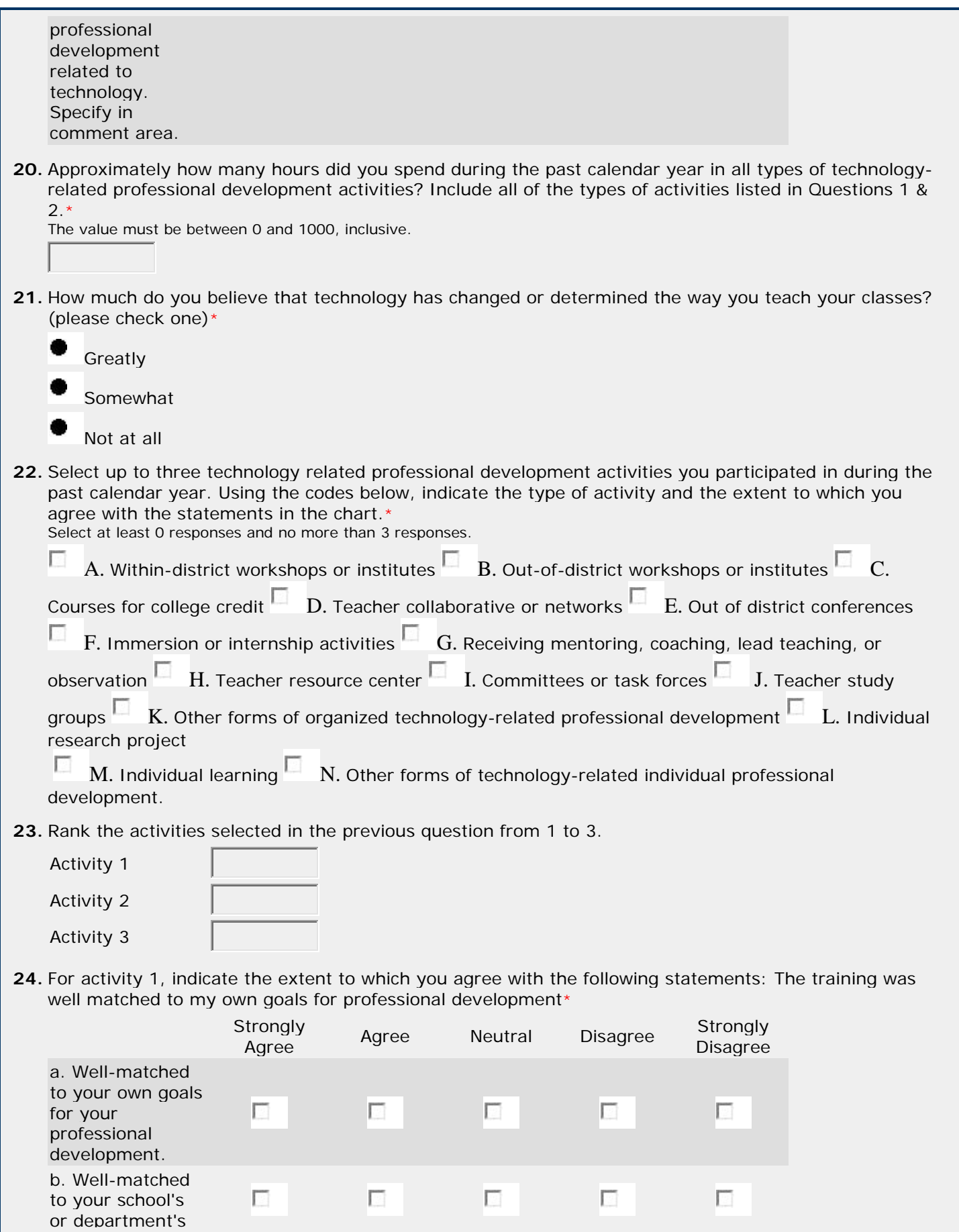

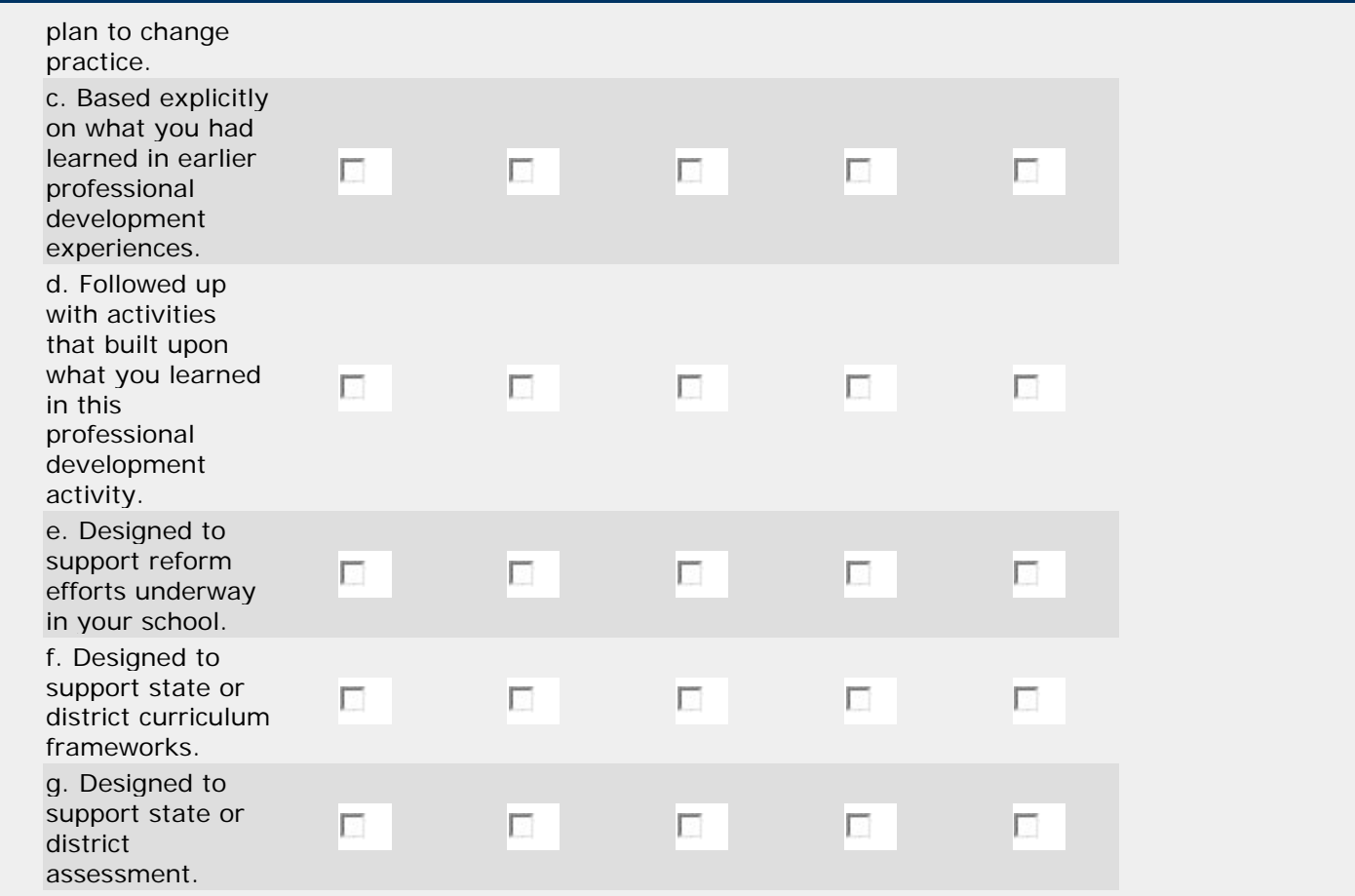

**25.** For activity 2, indicate the extent to which you agree with the following statements: The training was well matched to my own goals for professional development\*

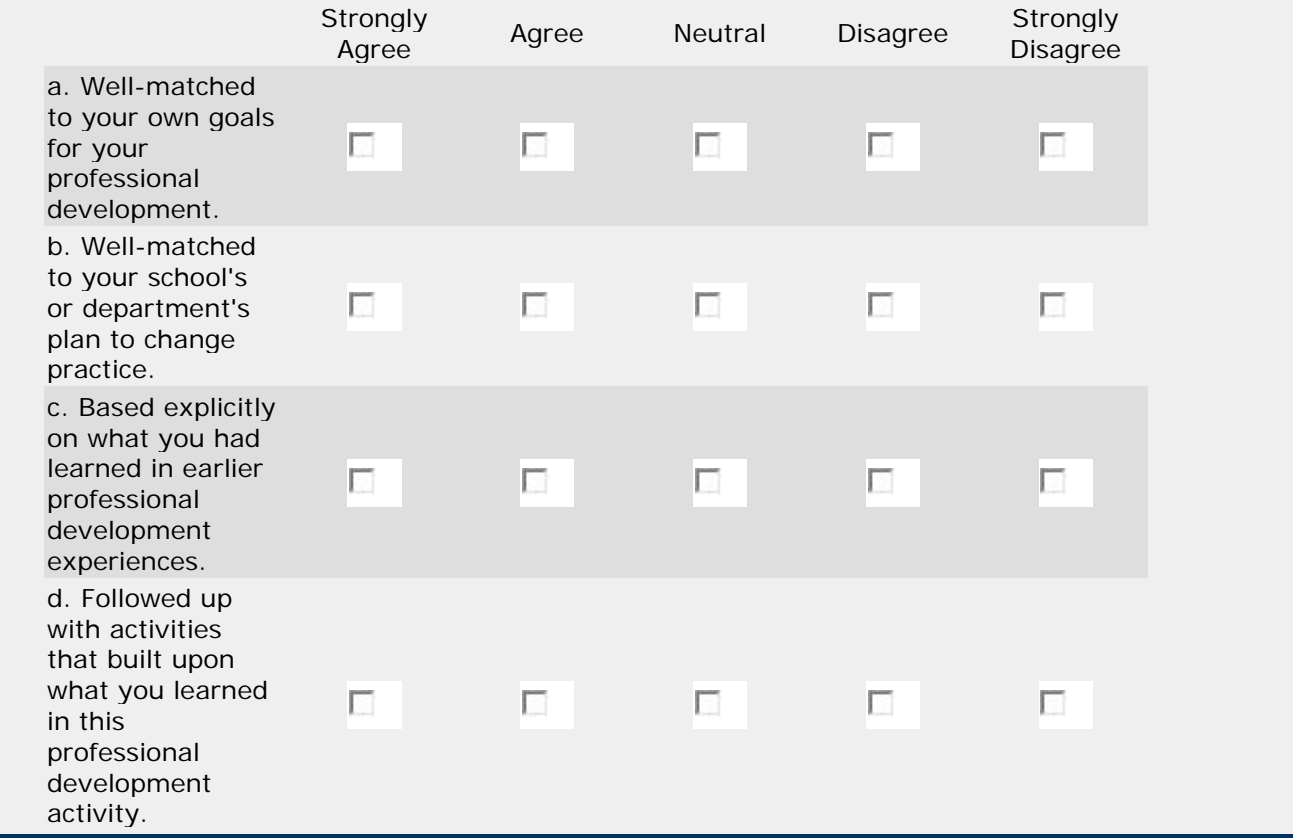

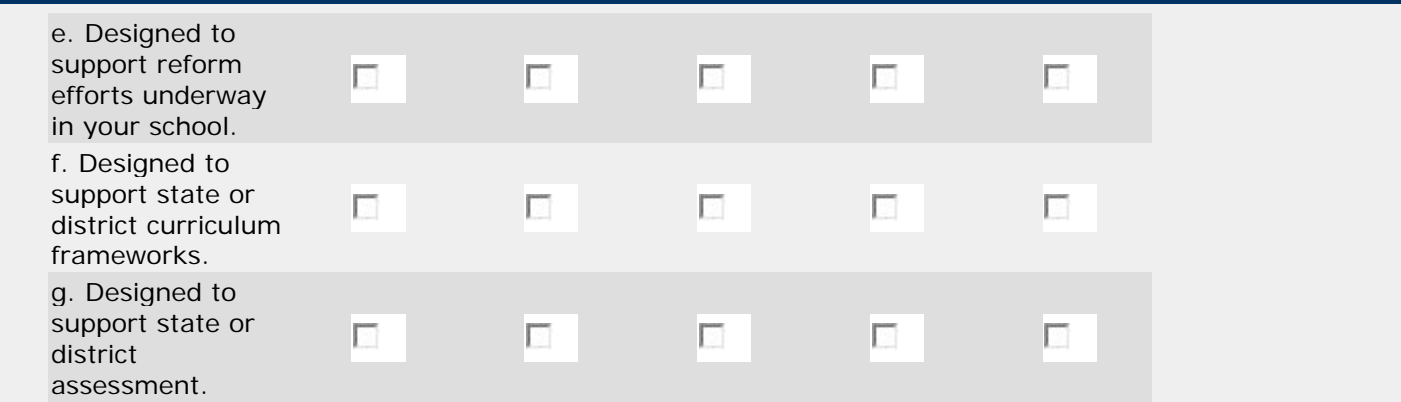

**26.** For activity 3, indicate the extent to which you agree with the following statements: The training was well matched to my own goals for professional development\*

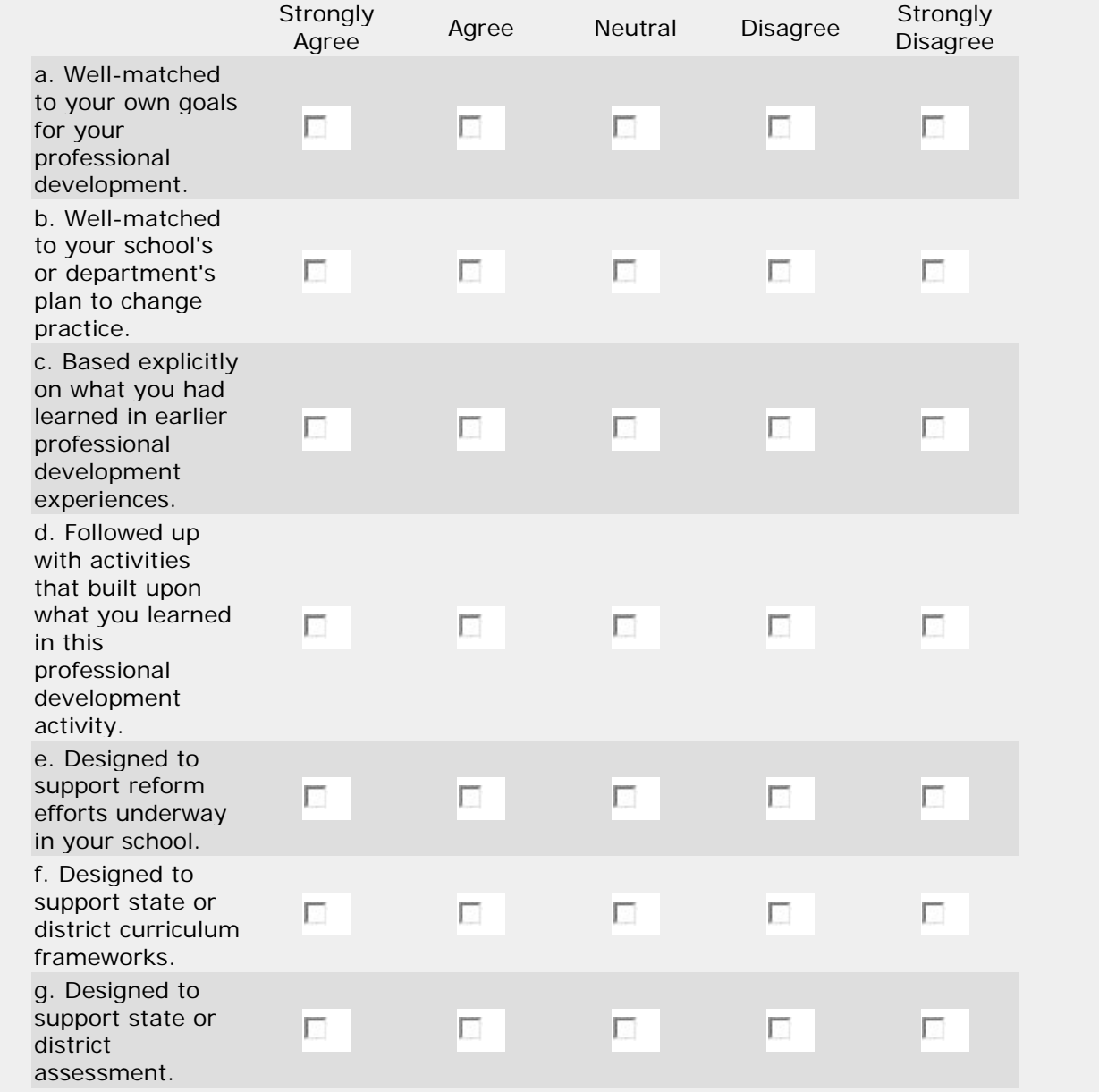

**27.** Rate your experience and comfort level in each of the following applications using a scale of 1-4 where: Experience  $1 = a$  lot of experience  $2 =$  some experience  $3 =$  little experience  $4 =$  no experience Comfort  $1 =$  very comfortable 2 = moderately comfortable 3 = would need some help to feel comfortable 4 = would need a lot of help to feel comfortable

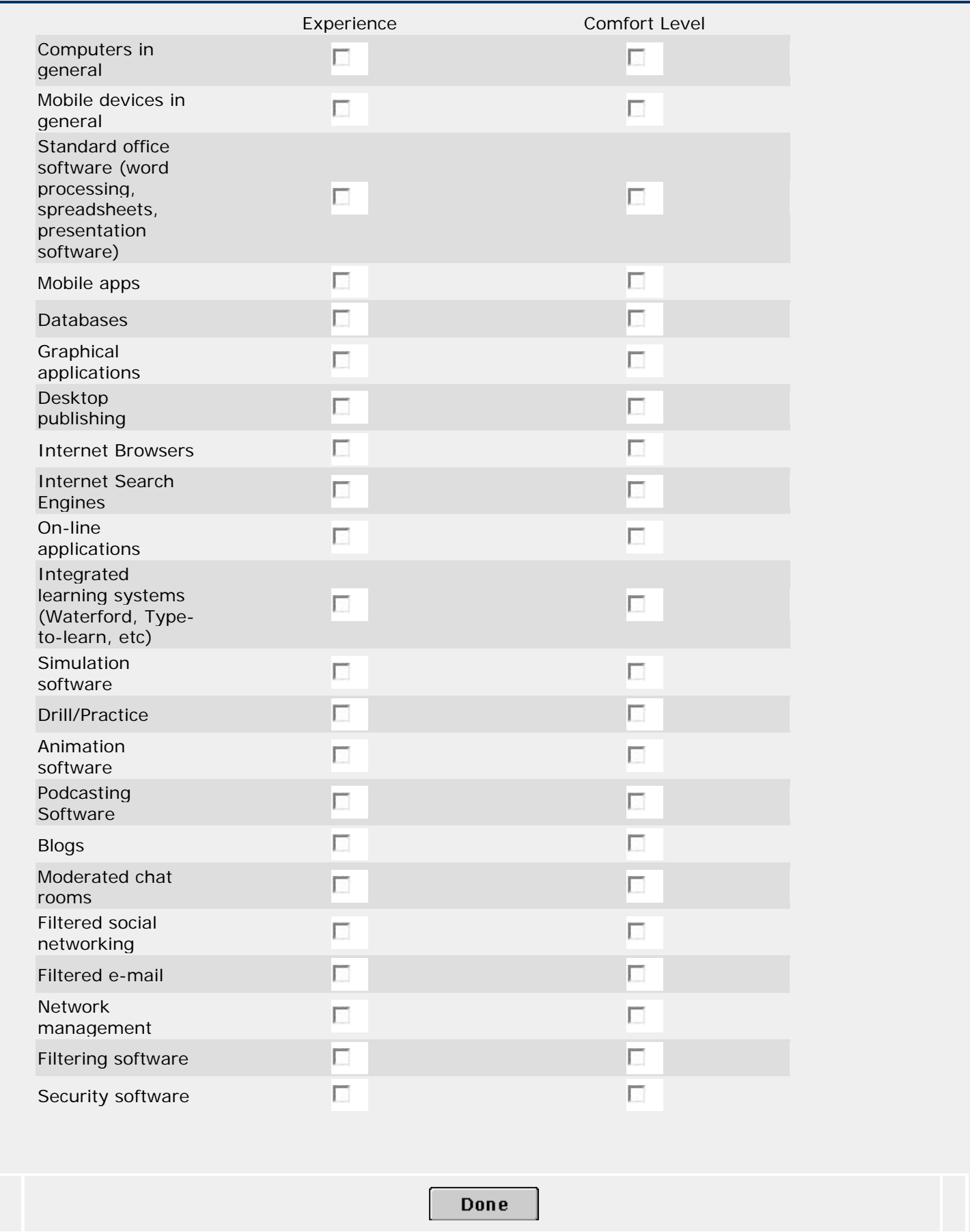

### **Appendix B: Seminar Feedback (Guskey, 1996)**

For this seminar, indicate the extent to which you agree with the following statements:

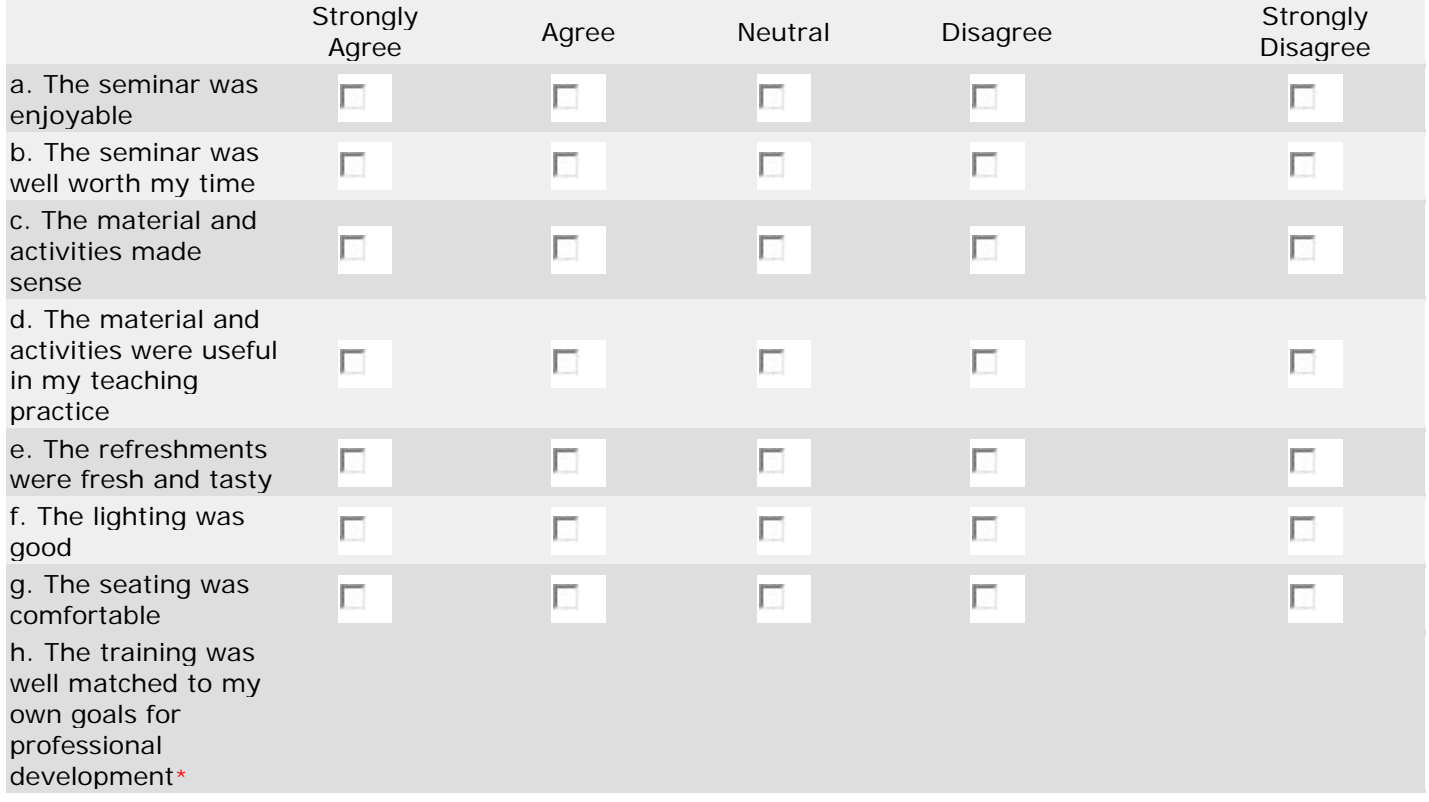